## TA Triumph-Adler – Utax Zählerstandsabfra<sup>7</sup>

## P-3020 MFP/P-3025 MFP/P-3520 MFP/P-3525 MFP – DC 6130(P)/DC 6135/DC 6230/DC 6235 – CD 5130(P)/CD 5135/CD 5230/CD 5235

1) Die Taste *[Menü]* drücken, um das Druckermenü zu öffnen.

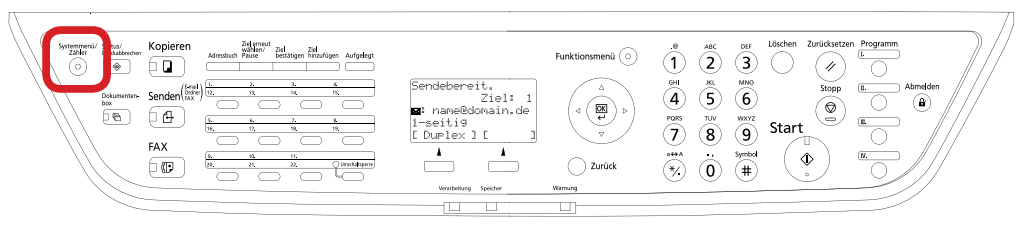

## a *Anzeigen des Zählerstands:*

2a) Mit der Taste *[Rauf]* oder *[Runter]* den Menüpunkt "Zähler" auswählen und dann *[OK]* drücken.

 $\overline{c}$ 

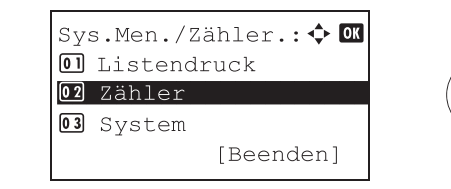

- 3a) Falls Login nötig ist, Login-Name und -Passwort eingeben und dann auf *[Login]* drücken.
- 4a) Den Menüpunkt "Druckseiten" auswählen und mit *[OK]* bestätigen.

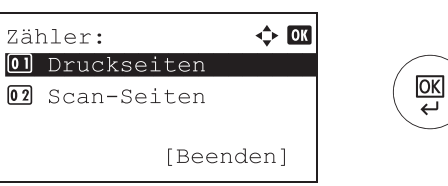

5a) Den Menüpunkt "Nach Funktion" auswählen, [OK] drücken und mit der *[Rechts]*-Taste bis zum Zähler *"Gesamt"* blättern.

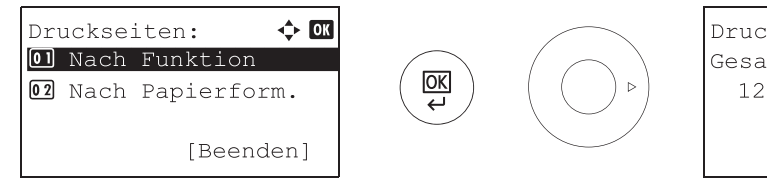

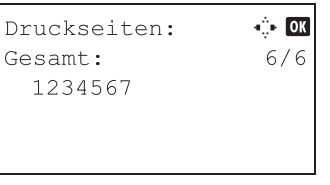

- b *Ausdrucken des Zählerstands:*
- 2b) Den Menüpunkt *"Listendruck"* wählen, *[OK]* drücken, dann *"Bericht drucken"* wählen und mit *[OK]* bestätigen.

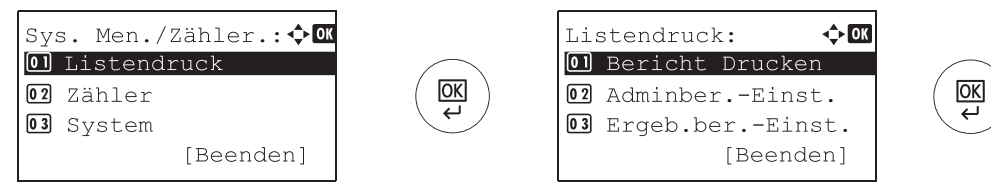

3b) Den Menüpunkt *"Statusseite"* auswählen, *[OK]* drücken und Ausdruck mit *[Ja]* bestätigen.

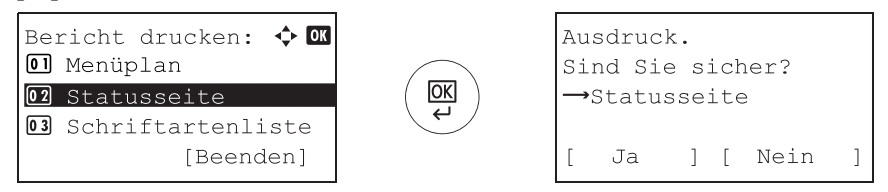

4b) Der Zählerstand (Page Count) wird unter dem Abschnitt *"Zähler"* aufgeführt.

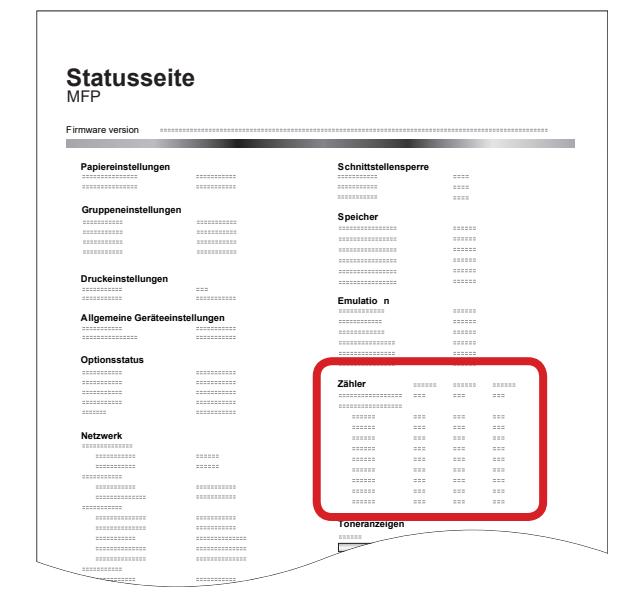